# **VirtualBox**

- Objet : Installation et utilisation de VirtualBox
- Niveau requis : [débutant,](http://debian-facile.org/tag:debutant?do=showtag&tag=d%C3%A9butant) [avisé](http://debian-facile.org/tag:avise?do=showtag&tag=avis%C3%A9)
- Commentaires : Créez des machines virtuelles pour faire tourner plusieurs OS en même temps.
- Débutant, à savoir : [Utiliser GNU/Linux en ligne de commande, tout commence là !](http://debian-facile.org/doc:systeme:commandes:le_debianiste_qui_papillonne)
- Suivi :
	- $\circ$  Création par  $\triangle$ alex le 28/11/2007
	- $\circ$  Testé par  $\clubsuit$  [milou](http://debian-facile.org/utilisateurs:milou) le 13/03/2016
	- Mis à jour par **&** [croutons](http://debian-facile.org/utilisateurs:croutons) le 19/04/2023
- Commentaires sur le forum : [ici](http://debian-facile.org/viewtopic.php?id=1695)  $1$ )

## **Introduction**

**VirtualBox** vous permet de faire tourner un système d'exploitation dans une distribution linux de façon transparente en bac à sable. Vous pouvez ainsi tester une distribution ou utiliser un système d'exploitation pour le travail (windows en virtuel pour gérer certains périphériques par exemple). Vous pouvez avoir accès aux ports USB, aux périphériques connectés, au réseau et même partager des fichiers entre la machine hôte (la machine réelle) et la machine invitée (la machine virtuelle). Si votre machine est assez puissante, le passage d'un système à l'autre se fait de façon fluide et transparente, et vous permet ainsi de profiter d'un système « deux-en-un ».

#### **Comment ça marche ?**

La virtualisation d'une machine consiste à simuler une machine à l'intérieur d'une autre machine.

On peut comparer ça aux poupées Russes : la grande poupée (votre système d'exploitation, Debian par exemple) contient d'autres poupées (d'autres systèmes, Trisquel et Windows par exemple).

#### **Pour quels avantages ?**

Un avantage de la virtualisation par rapport à l'installation de deux systèmes d'exploitation en dual boot est qu'il n'y aura pas besoin de redémarrer votre ordinateur pour changer de système. Notez tout de même que selon la puissance de votre ordinateur, les performances pourront être moins élevées sur le système virtualisé.

Un autre avantage est de pouvoir tester tout un tas de choses sans risquer de casser son système. Les débutants pourront installer une Debian virtuel qui servira de bac à sable pour y faire leurs

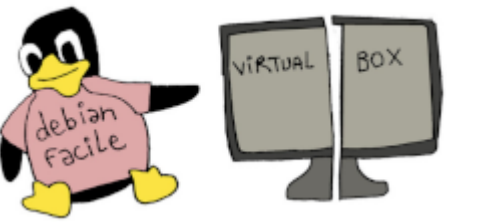

premiers pâtés qui cassent la baraque ... sans casser leur "vrai" Debian ...

Vous pourrez ainsi tester tous les systèmes d'exploitation qui vous font envie :

- Une autre version de Debian que celle que vous utilisez en ce moment (ou comment tester une Sid sans pourrir sa version de Debian Stable),
- Une distribution Gnu/Linux qui vous fait de l'oeil (Fedora, OpenSuse, Mageia, Triskel, Archlinux … et cetera et cetera, il y en a tant qu'on ne peut toutes les citer),
- Une distribution à base du noyau BSD (FreeBSD par exemple),
- Une distribution propriétaire (Windows, OS X …)… à condition d'en avoir les droits d'utilisation.

Un exemple, si vous utilisez Debian mais que vous avez ponctuellement besoin d'utiliser un logiciel qui n'est pas disponible sur Debian, vous pouvez installer le système d'exploitation qui est compatible avec votre logiciel dans une machine virtuelle pour pouvoir utiliser le logiciel en question sans devoir changer d'ordi ou redémarrer votre dual boot.

### **Installation sous Debian 12 (Bookworm) depuis les dépôts fasttrack**

créer un fichier fasttrack.list

nano /etc/apt/sources.list.d/fasttrack.list

dans lequel vous ajouté les lignes suivantes

[fasttrack.list](http://debian-facile.org/_export/code/doc:systeme:vm:virtualbox?codeblock=1)

```
deb https://fasttrack.debian.net/debian-fasttrack/ bookworm-fasttrack
main contrib non-free
deb https://fasttrack.debian.net/debian-fasttrack/ bookworm-backports-
staging main contrib non-free
```
Importation du porte-clés d'archives Fasttrack :

apt install fasttrack-archive-keyring

rafraîchir le cache

```
apt update
```
Installation de virtualbox

apt install virtualbox virtualbox-qt virtualbox-ext-pack

installation des suppléments invités, le dépôt a utilisé doit être spécifié

apt install virtualbox-guest-additions-iso -t bookworm-fasttrack

à la fenêtre qui s'ouvre: "Configuration de virtualbox-ext-pack", touche "tabulation"Tab ⇆, puis ok

coté système hôte:

le pack extension devrait s'installer et se mettre à jour automatiquement

coté système invité (la machine virtuel):

Pour activer les suppléments invités, l'installation a été simplifié il suffit depuis le menu de sa VM de choisir **Insérer l'image CD des additions invité** sous Périphériques.

Par la suite a chaque nouvelle mise à jour, il faudra passer par ce même menu et choisir **Upgrade Guest Additions**

**Installation depuis les dépots Oracle pour Bullseye Debian 11** <https://debian-facile.org/viewtopic.php?pid=379416#p379416>

#### **Activer le contrôleur USB**

Afin de pouvoir utiliser des périphériques USB sur le système virtualisé, vérifier que votre utilisateur fait bien parti du groupe **vboxusers**

id

Si ce n'est pas le cas ajouté le au groupe afin que VirtualBox puisse accéder aux ports USB. Pour ce faire, tapez la commande suivante (remplacez utilisateur par votre nom d'utilisateur sur le système hôte) :

usermod -G vboxusers -a utilisateur

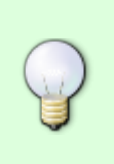

Si vous utilisez sudo dans votre session, la variable \$USER indiquera automatiquement votre nom d'utilisateur

sudo usermod -G vboxusers -a \$USER

Puis redémarrez votre session (inutile de redémarrer le système).

### **Premier Lancement**

L'installation d'un système d'exploitation dans une machine virtuel s'effectue directement avec l'image iso , pas besoin de créer une clé USB bootable

Pour commencer nous allons voir comment utiliser le soft en mode graphique.

Pour lancer Virtualbox, vous trouverez une entrée dans le sous-menu système de votre menu

principale, sinon vous pouvez toujours taper virtualBox dans un terminal.

Une fois que vous avez la fenêtre sur votre écran, cliquez sur le bouton Nouvelle en haut à gauche. Ce qui a pour effet de démarrer l'assistant.

remplir les différents champs puis cliquer sur suivant.

de manière générale les réglages par défaut conviennent, on peut en modifié certains du moment que les curseurs restent dans le vert

au delà le système hôte pourrait ne plus tourner correctement

Lors de la création de votre disque virtuel laisser le choix par défaut **disque dynamiquement alloué**

Ne pas hésiter a choisir un disque plus grand que nécessaire

en effet la taille du disque indiqué est la taille maximal du disque virtuel

Un disque vierge n'occupera que 4 MB d'espace réel qui grossira si besoin

### **Liens utiles**

- [Tuto: Installer Virtualbox sous Buster Debian 10](https://debian-facile.org/viewtopic.php?pid=338126#p338126)
- <https://www.virtualbox.org/>
- [Installation de Virtualbox: téléchargement du paquet et installation via dépôt tiers](https://www.virtualbox.org/wiki/Linux_Downloads)
- <https://wiki.debian.org/VirtualBox>

#### [1\)](#page--1-0)

N'hésitez pas à y faire part de vos remarques, succès, améliorations ou échecs !

From: <http://debian-facile.org/> - **Documentation - Wiki**

Permanent link: **<http://debian-facile.org/doc:systeme:vm:virtualbox>**

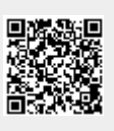

Last update: **11/09/2023 08:18**